## ASISTENTE PARA RÉGIMEN **ROPYME** TRANSPARENTE

El objetivo de este asistente es facilitar el cumplimiento tributario de las Pymes, reduciendo las brechas de cumplimiento y disminuyendo los errores en la presentación de la Declaración de Renta.

**Este asistente permite:**

- Confeccionar paso a paso la Declaración Jurada 1947.
- Acceder a una herramienta personalizada, que construimos de acuerdo con la información disponible en nuestros registros.
- El contribuyente tendrá la posibilidad de exportar los datos a Excel, facilitando la comparación con sus registros.
- Ofrece la opción de descargar el formato para la opción de cargar los retiros.
- Incorporan los montos adeudados o no percibidos del año anterior, entre otras funcionalidades.

- Preparar y enviar la Declaración Jurada 1947.
- Obtener el resultado tributario de la empresa.
- Determinar el Capital Propio Tributario e ingreso diferido.

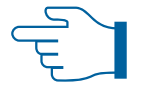

**Puede usar los asistentes para:**

**Revisar la información de ingresos y egresos disponibles en:**

- Registro de Compras y Ventas.
- Declaraciones de Impuestos Mensuales / Formulario 29.
- Los intereses percibidos.
- Declaraciones Juradas.

• El contribuyente o intermediarios podrán agregar la información de otros ingresos percibidos que no está disponible en nuestros registros, como también los retiros que los dueños realizaron el año comercial 2022, entre otros.

#### Mejoras para 2023

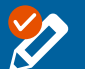

Nuevos campos editables para corregir o modificar información

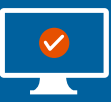

Posibilidad de iniciar multisesiones para trabajar con distintos RUT

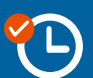

Solo un día de proceso en la corrección de información del IVA al usar un asistente

## ¿Cómo acceder?

Trámites Online > Mis Declaraciones Juradas > Seleccionar presentar o rectificar DJ 1947 **> Asistente de apoyo para presentar DJ**.

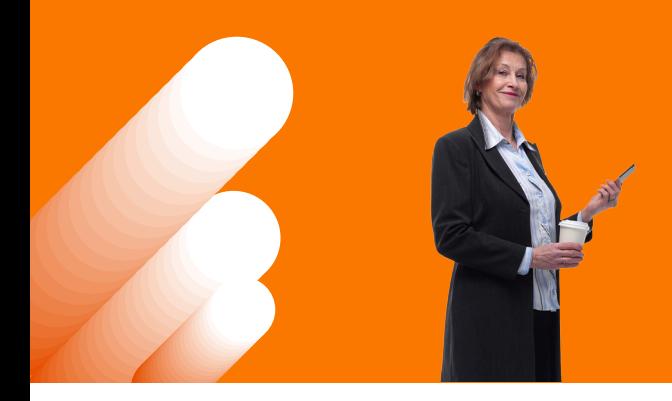

ASISTENTE RÉGIMEN PROPYME transparente

## INGRESOS DIFERIDOS

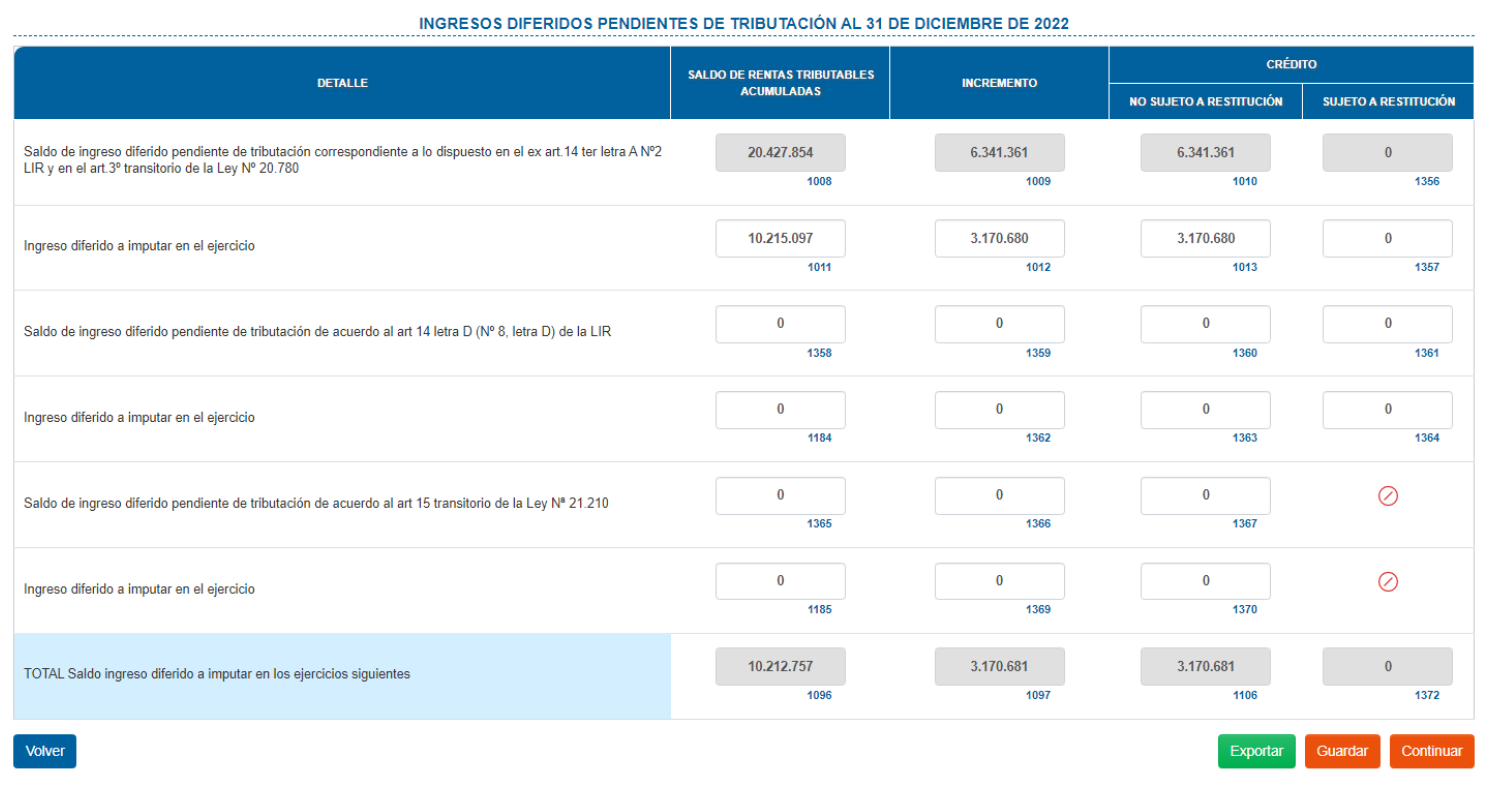

Solo si el contribuyente mantiene Ingresos Diferidos pendiente de tributación y que hayan sido declarados en el recuadro N°7 del F22 del Año Tributario 2022, la primera sección que se propondrá es la determinación del ingreso diferido a tributar en el Año Tributario respectivo.

**La información ingresada se utilizará en secciones posteriores del asistente para generar propuestas al contribuyente. Por eso, es muy importante verificar que sea correcta.**

**FUENTES DE INFORMACIÓN DE ESTA SECCIÓN:**

F22 del Año Tributario 2022 (recuadro N°7).

## INGRESOS POR VENTA DEL AÑO

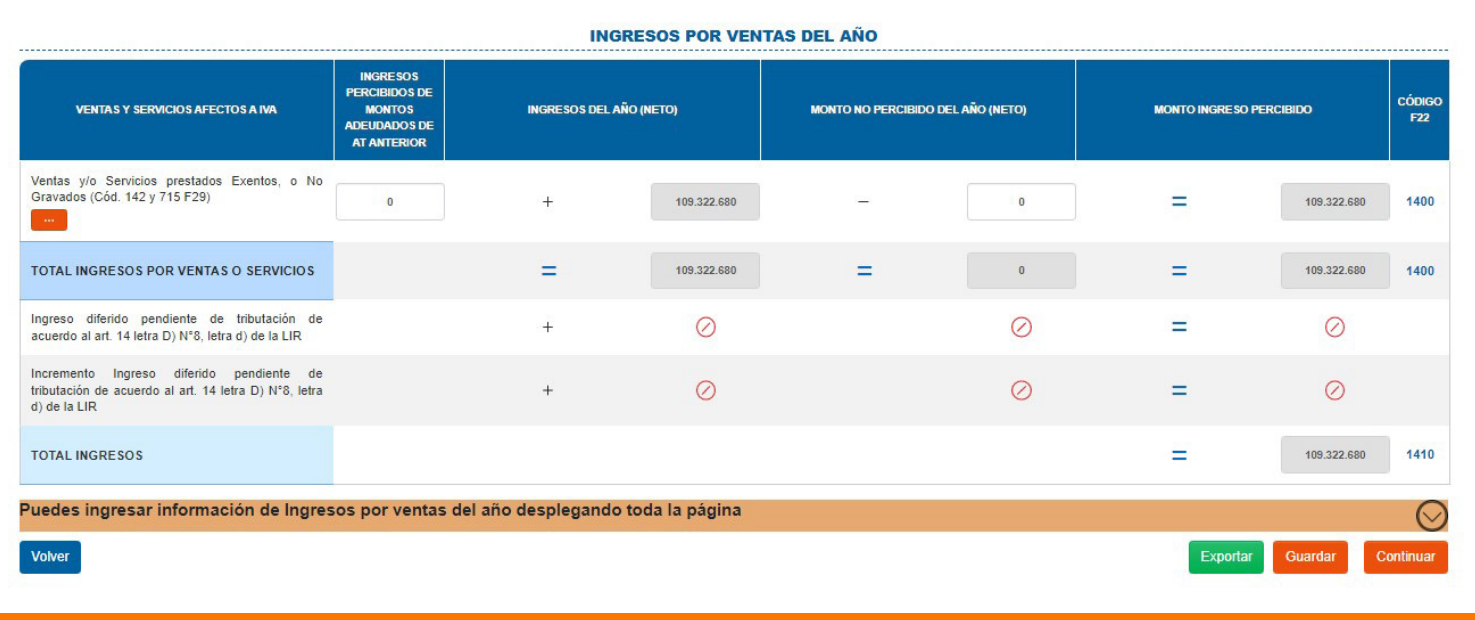

Aquí el contribuyente puede visualizar seleccionando la opción [...] el detalle de los ingresos mensuales que posee en su **Registro de Compras y Ventas** y **Formularios 29**.

Además, indica los códigos del Recuadro N°22 en el Formulario 22 donde deben estar informados estos ingresos.

**Si la propuesta presenta ingresos distintos a los determinados por el contribuyente, la diferencia puede estar radicada en los Formularios 29 o en el Registro de Compras y Ventas. Para verificar la información, puede revisar el detalle según el tipo de ingreso.**

**La información ingresada se utilizará en secciones posteriores del asistente para generar propuestas al contribuyente. Por eso, es muy importante verificar que sea correcta.**

#### **FUENTES DE INFORMACIÓN DE ESTA SECCIÓN:**

• Formularios 29 declarados por el contribuyente.

• Registro de Compras y Ventas.

• Declaraciones Juradas donde el contribuyente viene informado (por ejemplo, 1894, 1922, 1943, 1947, 1948 y 1949).

## EGRESOS

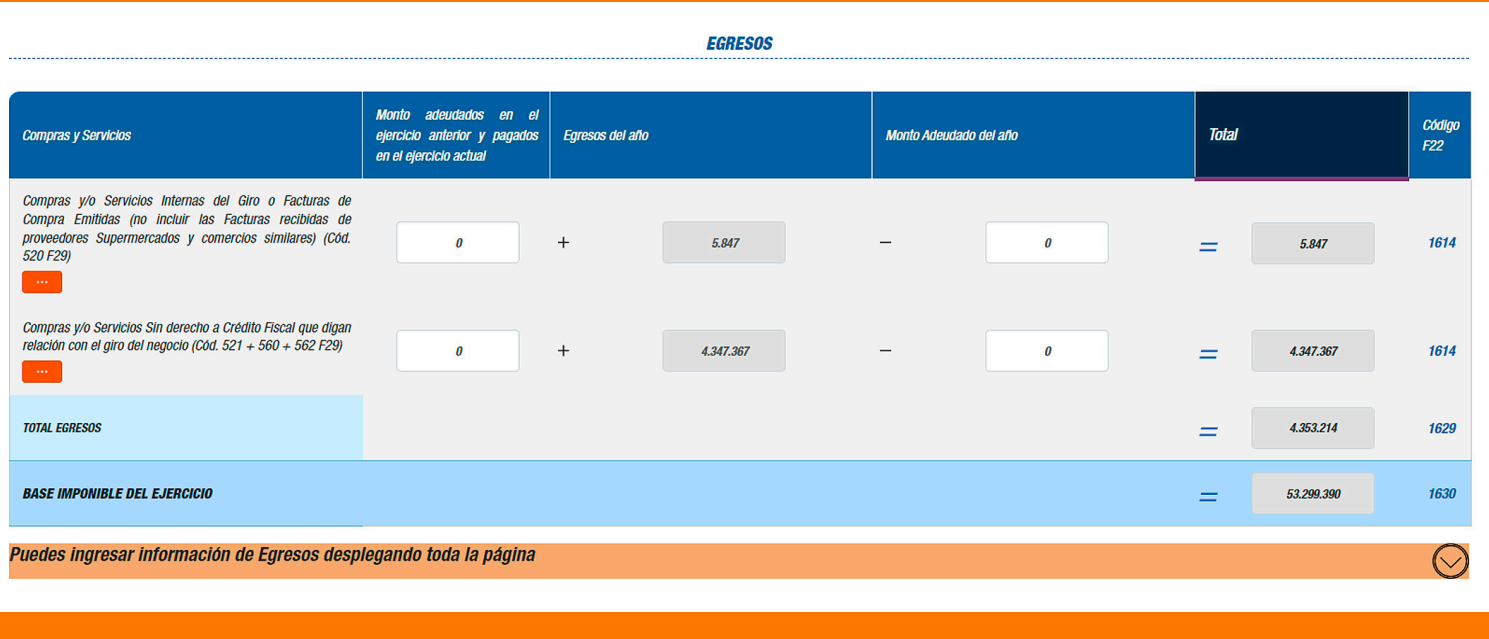

En esta sección, el contribuyente puede visualizar seleccionando la opción [...] el detalle de los egresos mensuales que posee en su Registro de Compras y Ventas y Formularios 29.

Además, indica los códigos del recuadro N°22 en el Formulario 22 donde deben estar informados estos ingresos.

**Si la propuesta presenta egresos distintos a los determinados por el contribuyente, la diferencia puede estar radicada en los Formularios 29 o el Registro de Compras y Ventas. Para verificar la información, puede revisar el detalle según el tipo de egreso.**

**La información ingresada se utilizará en secciones posteriores del asistente para generar propuestas al contribuyente. Por eso, es muy importante verificar que sea correcta.**

#### **FUENTES DE INFORMACIÓN DE ESTA SECCIÓN:**

- Formularios 29 declarados por el contribuyente.
- Registro de Compras y Ventas.
- Declaraciones Juradas donde se informa conceptos de egresos (por ejemplo, 1887 y 1879).

### RETIROS EFECTIVOS Y/O DEVOLUCIONES DE CAPITAL

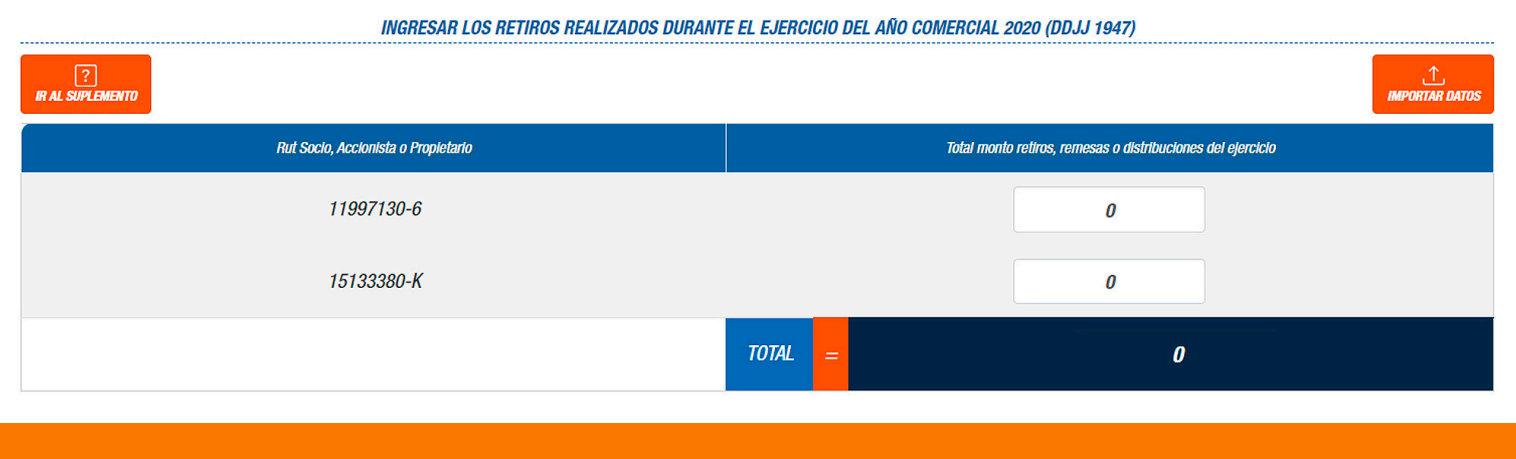

Entrega información del RUT de socios o accionistas, para que el contribuyente complete la información asociada a los montos de los retiros.

**Para facilitar el ingreso de la información requerida, el asistente entrega un formato en Excel, el que debe ser completado para luego adjuntarlo en el mismo asistente.**

**La información ingresada se utilizará en secciones posteriores del asistente para generar propuestas al contribuyente. Por eso, es muy importante verificar que sea correcta.**

#### **FUENTES DE INFORMACIÓN DE ESTA SECCIÓN:**

La información asociada al RUTs de los socios o accionistas, según el tipo jurídico del contribuyente, se obtiene del Registro de Inicio de Actividades del Contribuyente, RIAC, y corresponde a los RUTs informados por el contribuyente al SII y que se encuentran vigente entre el 1 de enero y 31 de diciembre del año anterior.

# PROPUESTA BASE IMPONIBLE RÉGIMEN PROPYME TRANSPARENTE

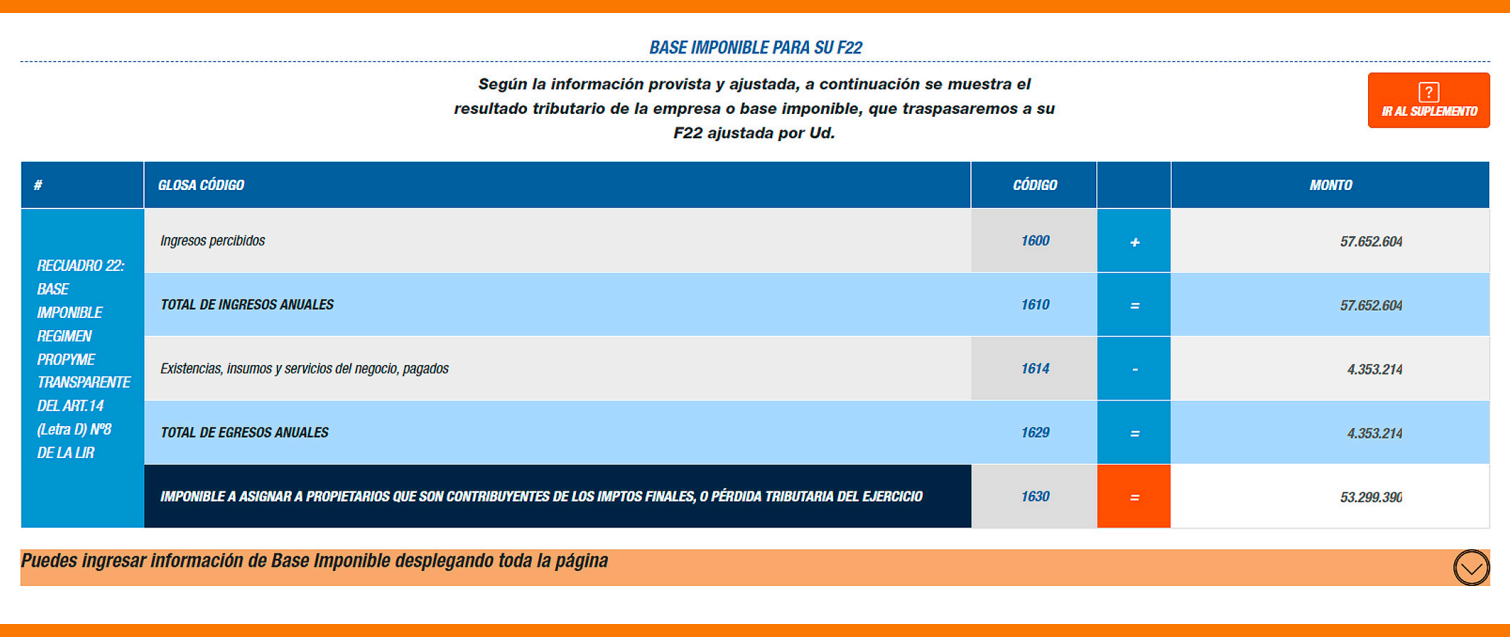

El contribuyente podrá conocer el detalle del Recuadro N°22 del F22, base imponible Régimen ProPyme Transparente. La información puede ser exportada en un archivo Excel.

## CAPITAL PROPIO TRIBUTARIO SIMPLIFICADO (CPT)

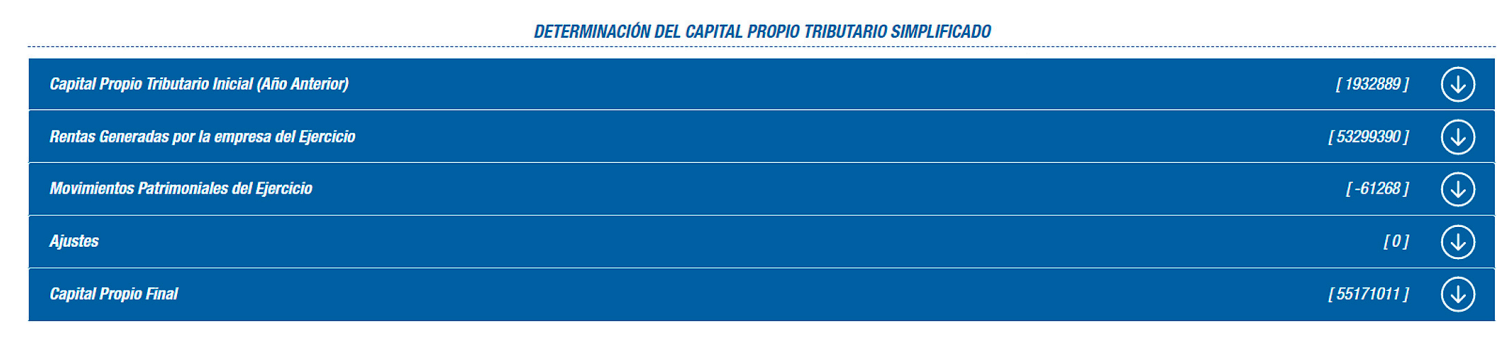

El asistente propone un Capital Propio Tributario, para que pueda ser informado en el Formulario 22.

Además, este Capital Propio Tributario también es necesario para distintos trámites, como la Patente Municipal, por ejemplo.

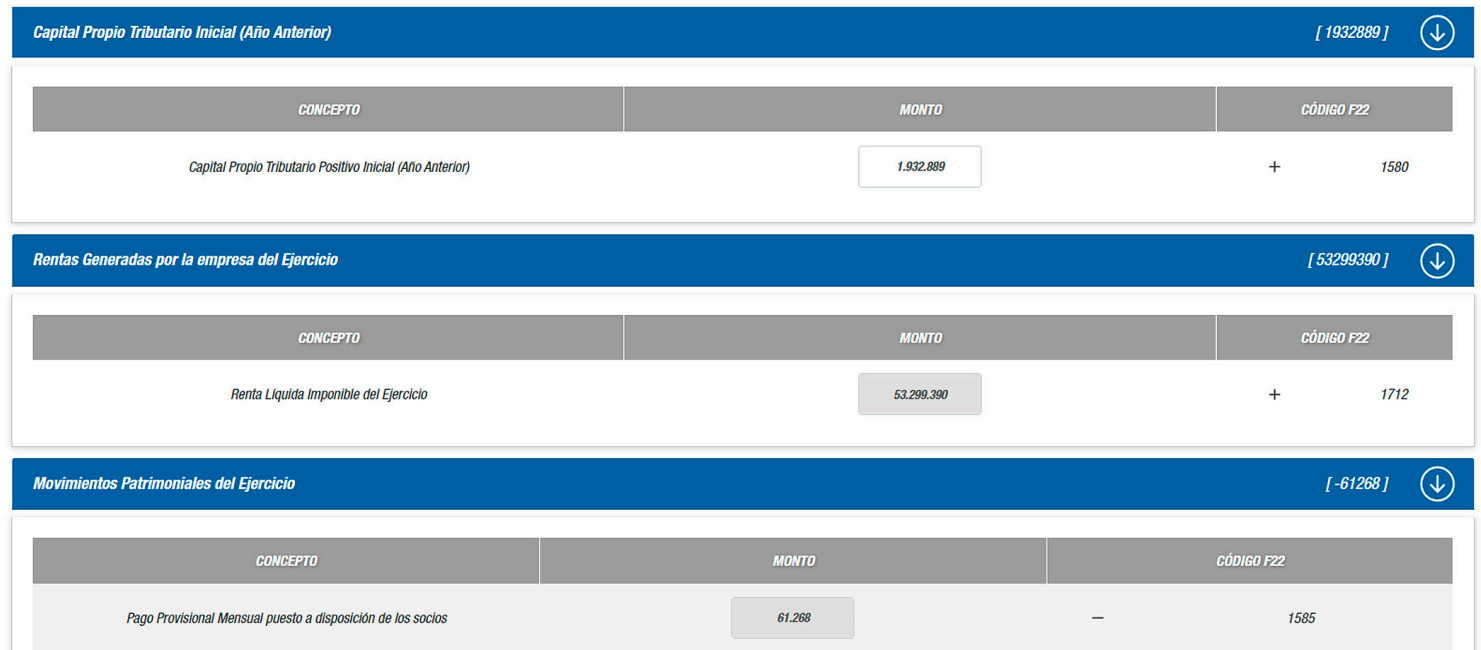

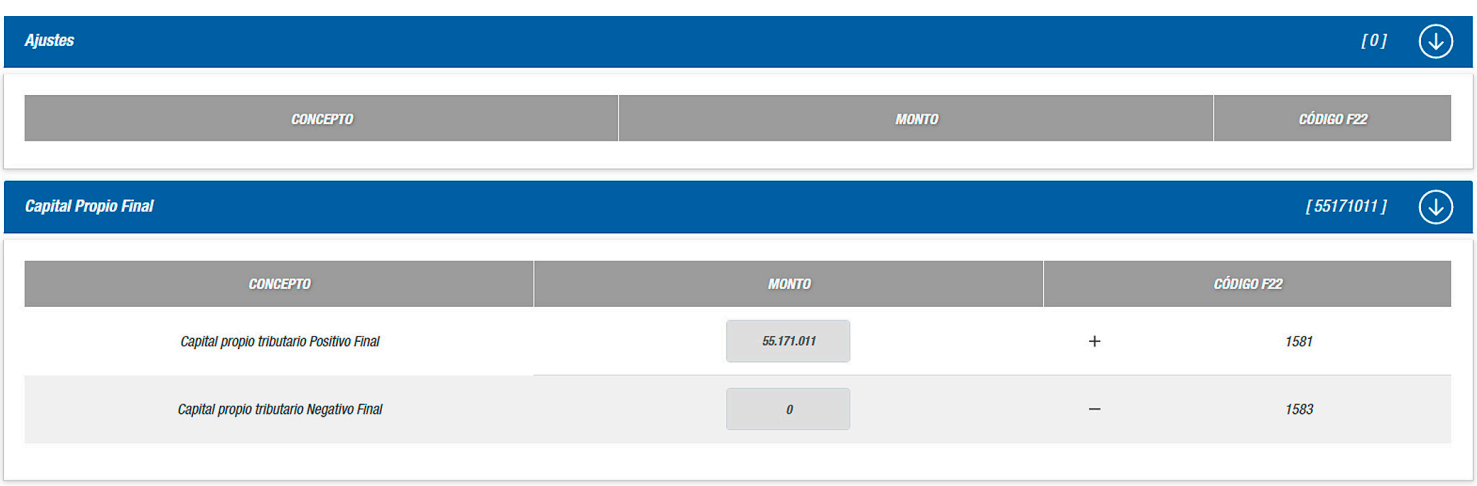

#### **FUENTES DE INFORMACIÓN DE ESTA SECCIÓN:**

• Información ingresada por el contribuyente a través del Asistente. Por ejemplo, en las secciones Ingresos (para las rentas obtenidas de otras empresas) y Retiros (para los movimientos patrimoniales).

• Información del CPT 2022, extraída desde el Formulario 22 según el régimen que haya tenido el contribuyente el año anterior (campos editables).

• La información de las rentas generadas por la empresa en el ejercicio, se construye con los datos disponibles en el SII y los ingresados por el contribuyente.

**Para generar la propuesta de CPT es muy importante que la información ingresada en las secciones previas del asistente sea correcta.**

## PROPUESTA DECLARACIÓN JURADA 1947

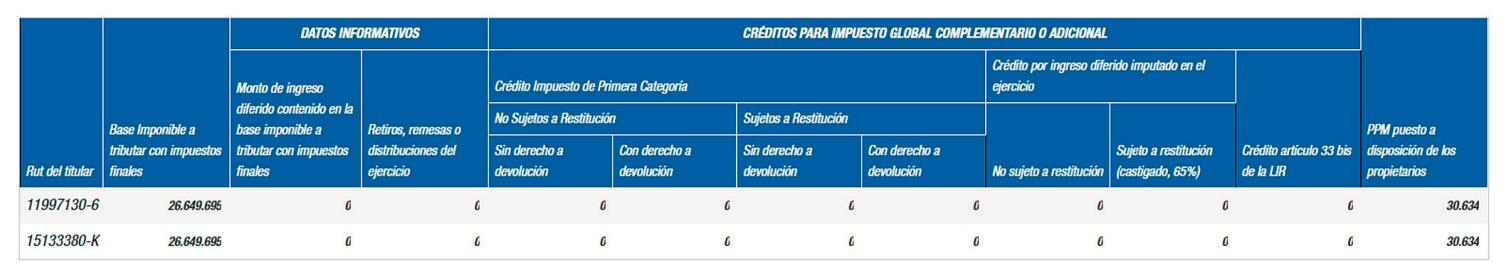

Con la información ingresada y validada por el contribuyente, el asistente le entregará una propuesta de la Declaración Jurada 1947, la cual debe ser revisada y enviada para dar cumplimiento a esta obligación tributaria.

La información de esta DJ quedará disponible para la propuesta del F22 del socio o accionistas, quien tendrá que tributar con impuestos finales (Impuesto Global Complementario o Impuesto Adicional) dicha Base Imponible determinada.

Se elimina la columnas de crédito IPE para el AT 2023. A continuación aparece la información de los recuadros 7, 22 y 23 para el prellenado del F22.

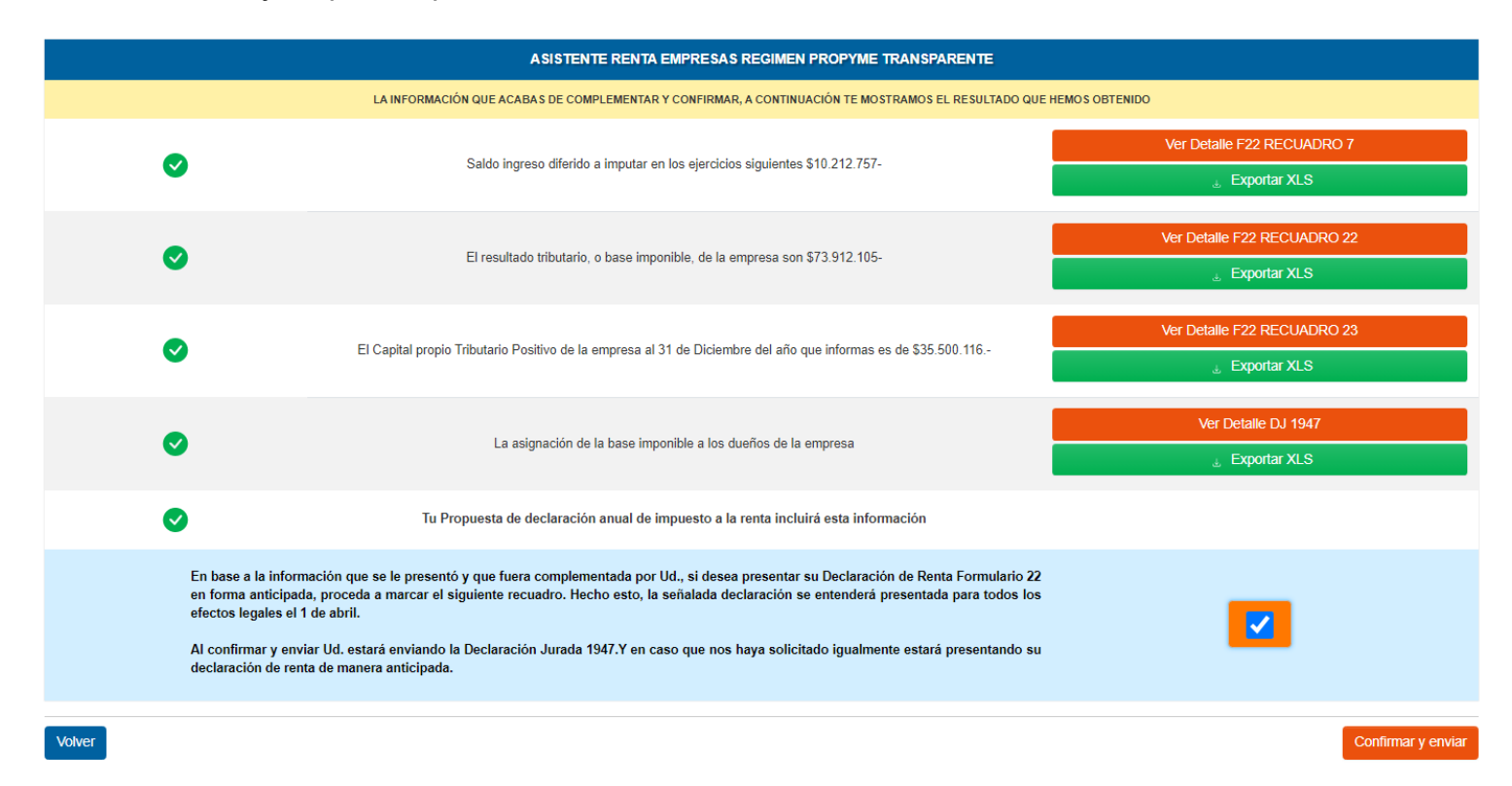